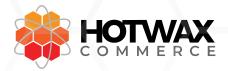

## **Shopify Pre-Order App**

The HWC Shopify Pre-Order app allows Shopify storefronts to instantly start taking pre-orders on products based on incoming shipments.

## **INSTALLING THE APP**

When you sign up with HotWax Commerce, we share a personal link to install our Pre-Order app into your Shopify store.

Once you grant permission to it, you are now ready to start taking pre-orders.

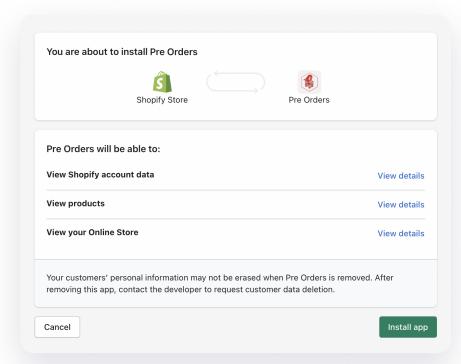

## WHAT THE APP DOES OUT OF THE BOX

Without any customization in your product template, the app will transform your "Add to Cart" button to a "Pre-Order" button when you run out of stock but have more on the way and vice versa.

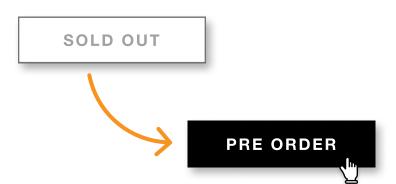

When customers use the Pre-Order button to add items to cart, they are tagged and shown in the Pre-Order management admin app.

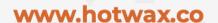

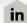

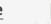

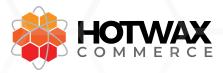

## **SHOWING SHIP FROM DATE**

Showing Pre-Order ship dates directly drives conversion because customers are more likely to make a purchase if they know when they'll get their order.

Once the Pre-Order app is installed, head over to your product template

(product-template.liquid in the default theme)

and paste this line of code where ever you want to show your shipping dates.

<span id="hc\_preordershipsfrom"/>

We suggest showing shipping times right below the Add to Cart button.

PREORDER NO
ships from 09/15/2021

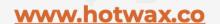

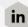

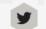